## TL-95型 湿度センサーコントローラー取扱説明書

準備 しょうしょう しゅうしょう かいしんしょう

- 1. 付属品のケーブルの3ピンプラグ側をコントローラー底面のソケット口に差し込み、 電源コンセントをお近くの電源口に差し込んで下さい。(裏面写真ご参照)
- 2.コントローラーのセンサーを周囲の環境に適応させる為に10分間そのままにして下さい。
- 3.目標湿度を設定する場合は下記方法で行なって下さい。
- 4.遠心式加湿器の電源ケーブルをコントローラー左側面のソケット口(加湿)に差し込んで下さい。
- 5.使用時の湿度が設定値よりも低い場合はすぐに加湿器からミストが噴射し始めます。 設置値よりも高い場合は設定値まで湿度が下降した時点で加湿器からミストが噴射し始めます。

#### 湿度・温度設定方法

- 1.モニターの上側は湿度、下側は温度を示しています。
- 2.SETボタンはUP,DOWNのキー操作により湿度と温度の数値を設定する為に使われます。
- 3.SETボタンを一度押して、目標とする湿度数値を設定します。 UPボタンを押すと湿度数値が上昇し、DOWNボタンを押すと湿度数値が下降します。 目標の湿度数値になったらもう一度SETボタンを押して設定を完了させます。
- 4.SETボタンを3秒以上押しますと、上のモニターにローマ字の「H」が表示され湿度校正状態になり、 下のモニターは点滅状態になります。 UPボタンを押すと数値が上昇し、DOWNボタンを押すと数値が下降します。 ご希望の数値になったらSETボタンを押すと、点滅が停止し校正設定を完了させます。 例えば:TL95本機のモニター表示が62%, 26度と表示され、現場の湿度計及び温度計の表示が 70%, 23度と表示されており、現場の温湿度計の数値に校正する場合。

「H」の表示時に、-6.0という数値表記の場合には8% (70%-62%)上昇させる必要があります ので、UPボタンを押して+2.0 (8%-6.0)の表記になるまで60回押します。 (但し、湿度値校正は0%~-10%の範囲内にします)

5.SETボタンを3秒以上押しますと、上のモニターに「H」が表示され、もう一度SETボタンを押すと「t」に 変わり、温度誤差の校正表示になります。 UPボタンを押すと温度数値が上昇し、DOWNボタンを押すと温度数値が下降し、もう一度SETボタン を押すと点滅が停止して校正設定が完了します。

> 「t」の表示時に、0.00という数値表記の場合は3度(26度ー23度)下げる必要があります のでDOWNボタンを押して-3.0の表記になるまで30回ボタンを押します。

- 6.通常の運転時はセンサーのある場所の地点の湿度と温度をモニター表示しています。
- 7.赤色LED点灯時は加湿器運転可能状態、緑色LED点灯時は加湿器運転待機状態を示しています。
- 8.本製品は1台につき弊社遠心式加湿器3台(水消費量4,000ccまでの加湿器)までの接続が電気的 に可能であります。

### 湿度コントローラー仕様

電源電圧:AC100V~240V 50Hz~60Hz 制御電流:AC100V時 30A, AC240V時 25A 制御湿度:25%~95% RH±3% 表示温度:-40℃~75℃ ±0.5℃

#### 販売社及びお問合せ 合同会社タナカコーポレーション

〒330-0064 埼玉県さいたま市浦和区岸町4-6-17 電話:04-2902-6877 FAX:04-2956-0300 HP: https://www.tanakacorporation.jp

# 湿度センサーTL95型と弊社遠心式加湿器(MT5500型)の接続方法

(弊社遠心式加湿器TL5500型との接続方法も同じです。)

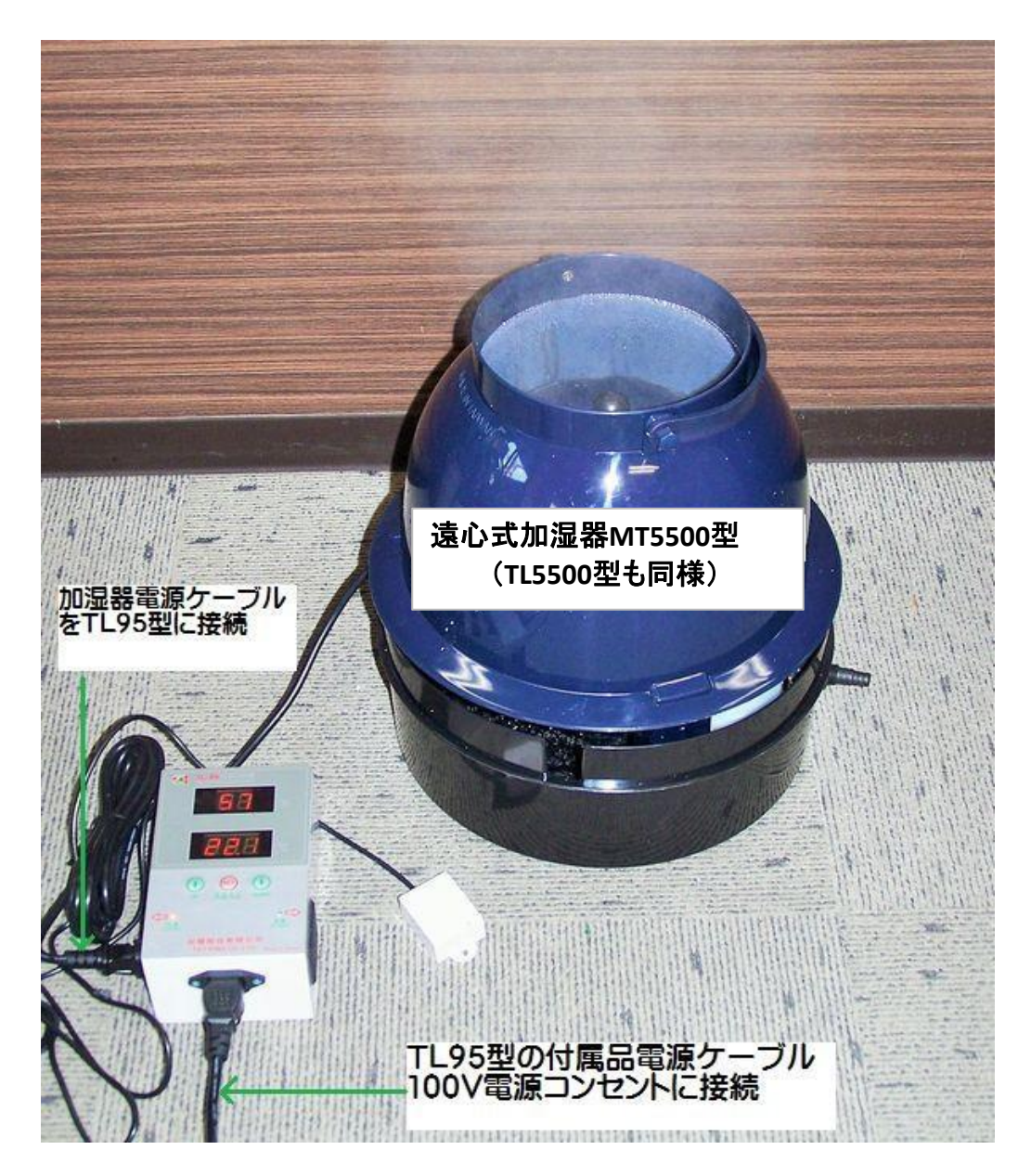